### Login Page

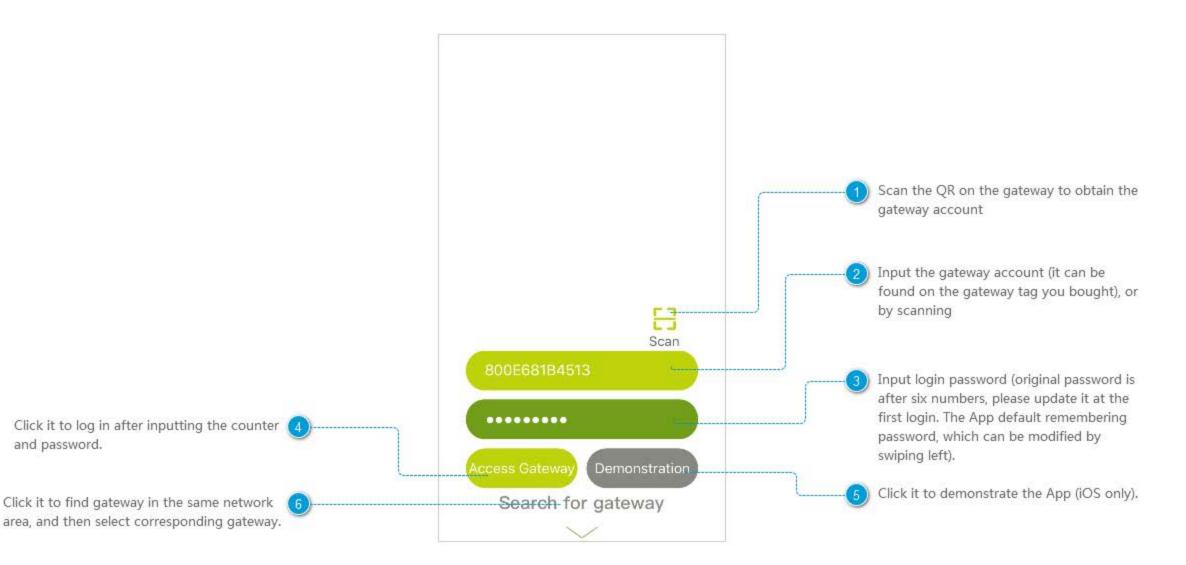

#### **Remember the Password**

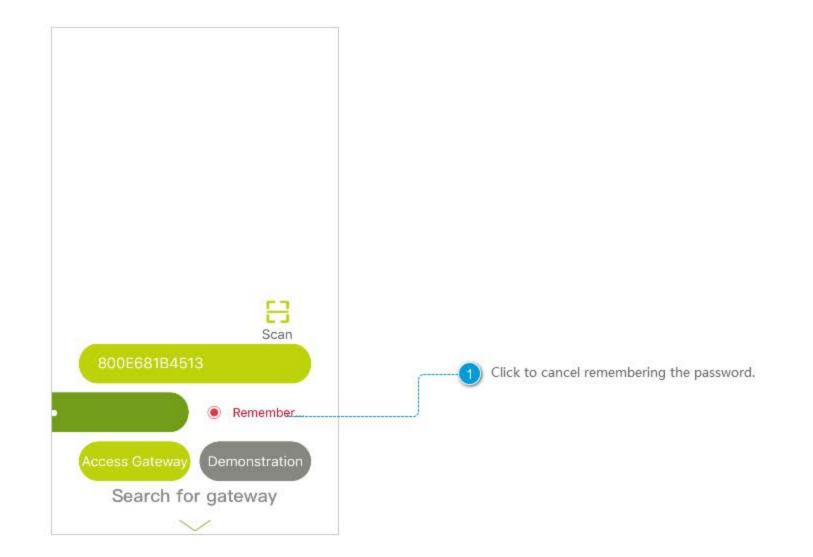

#### **Search Gateway**

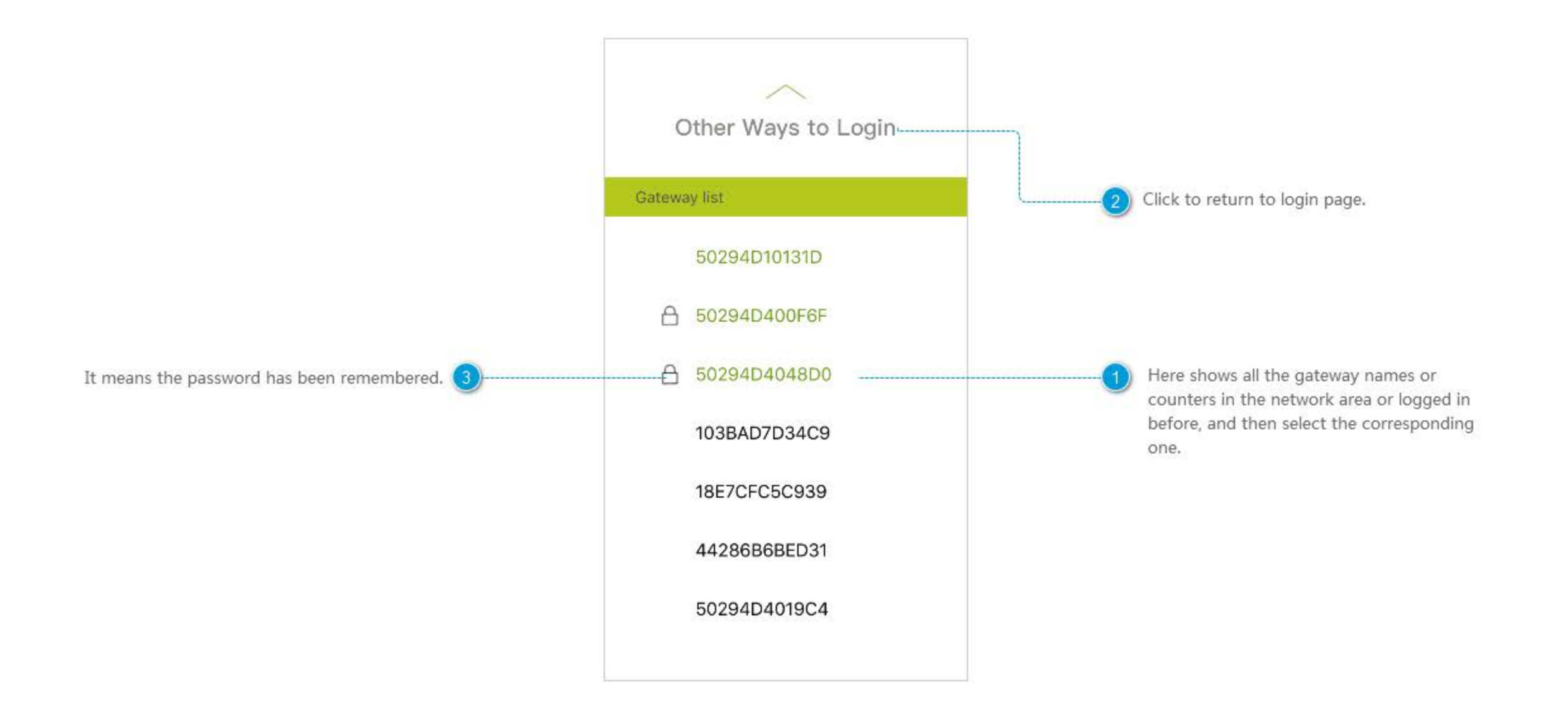

#### Home

1:42 PM Green refers to login successfully, orange refers to Click it or swipe right in the home page to get 6 Home networking, red refers to fail. (You can enter the the menu. gateway setting center through the icon and also login Scene Alarm new gateway when first use the App). Panic Butto... 13:40 8 Contact Sen... 13:28 Contact Sen., 11:30\_ Click to check the detail of messages and alarm record Back home Leave Ho. Password L., 11:29 recently. You can control activation and deactivation of ÎÎÎ the scene you chose here (It is empty when Message you first login, and you can add scenes from Lights off Lights on 激展厅空调组外... 13:41 Click to check the detail of recent messages and scene module. And it also supports sliding to Low Battery 0 history record (including data in environmental select scene). motoring devices, battery message, etc. Its operation is 勿删主窗. 勿剰电視.. in line with alarm message). Chat SM-G5309W You can talk with other users who login the Reply the message quickly. same gateway. 紧急回家 Camera 酒店智能安防应是 0 Click to check all the camera-equipped device. Advertisement of Wulian partners and major news of IoT.

#### Menu

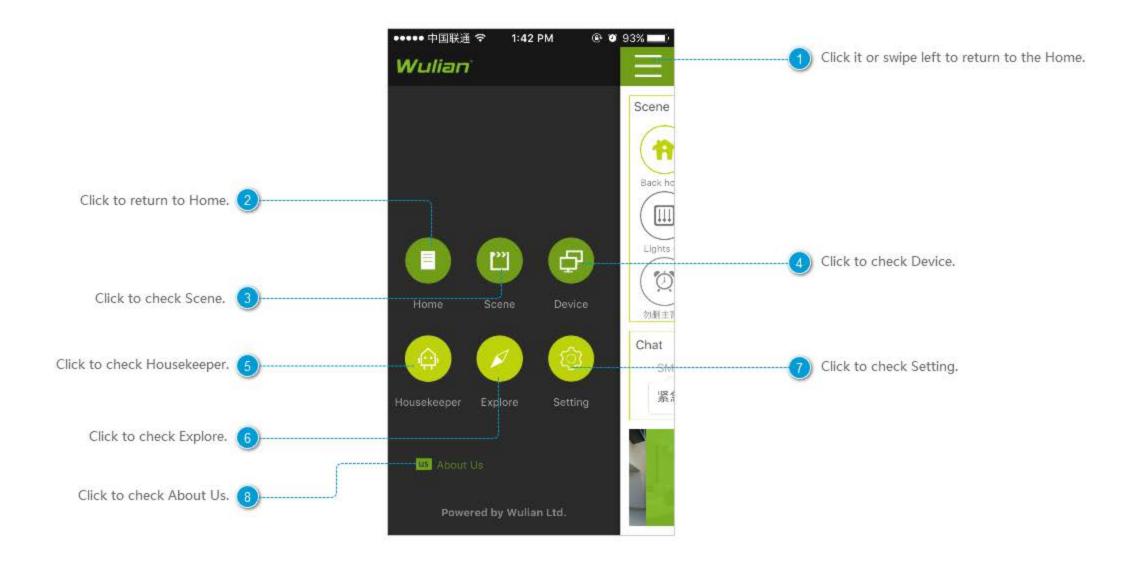

## Alarm Message

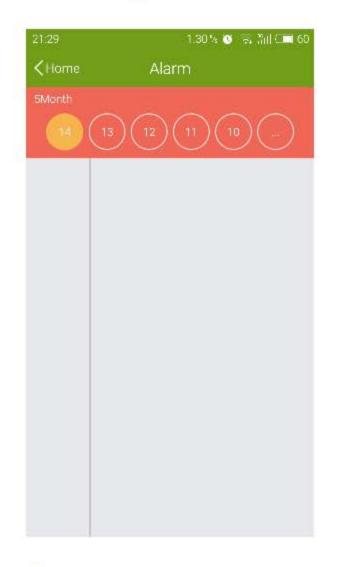

Show the alarm message on 14, May.

| ••••• 中国 | 联通 令         | 1:42 PM             | ۹       | <b>9</b> 3% 💶) |
|----------|--------------|---------------------|---------|----------------|
| < Home   | e            | Alarm               |         |                |
| 2016/04/ | 12           |                     |         |                |
| 12       | 11           | 10                  | 9) (8   |                |
| 13:40 🔘  |              | 论 墙面紧<br>one needs  |         |                |
| 13:40 🔘  |              | i险 墙面紧<br>one needs |         |                |
| 13:40 🔘  |              | t险 墙面紧<br>one needs |         |                |
| 13:28 🔘  | 三区桌<br>pened | 面抽屉传                | 惑器 det  | ected O        |
| 13:28 🧿  | 三区桌<br>pened | 面抽屉传》               | 感器 det  | ected O        |
| 11:30 🔘  | 三区抽<br>d     | 1屉传感器               | detecte | d Opene        |
| 11:29 🧿  | 三区抽<br>d     | n屉传感器               | detecte | d Opene        |

2) Show the alarm message on 12, Apr, and slide up to get more.

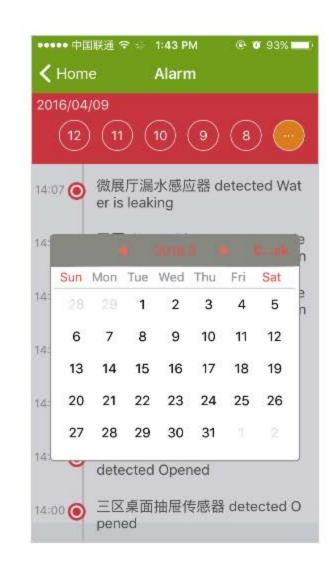

Click to check the alarm messages on a particular day.

#### About Us

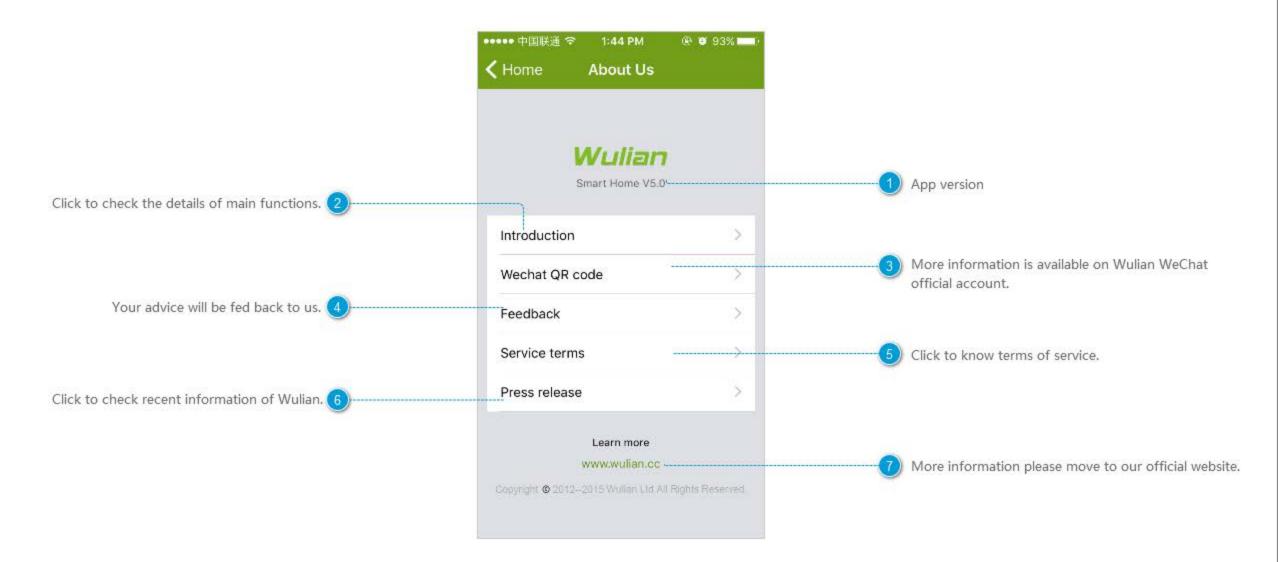

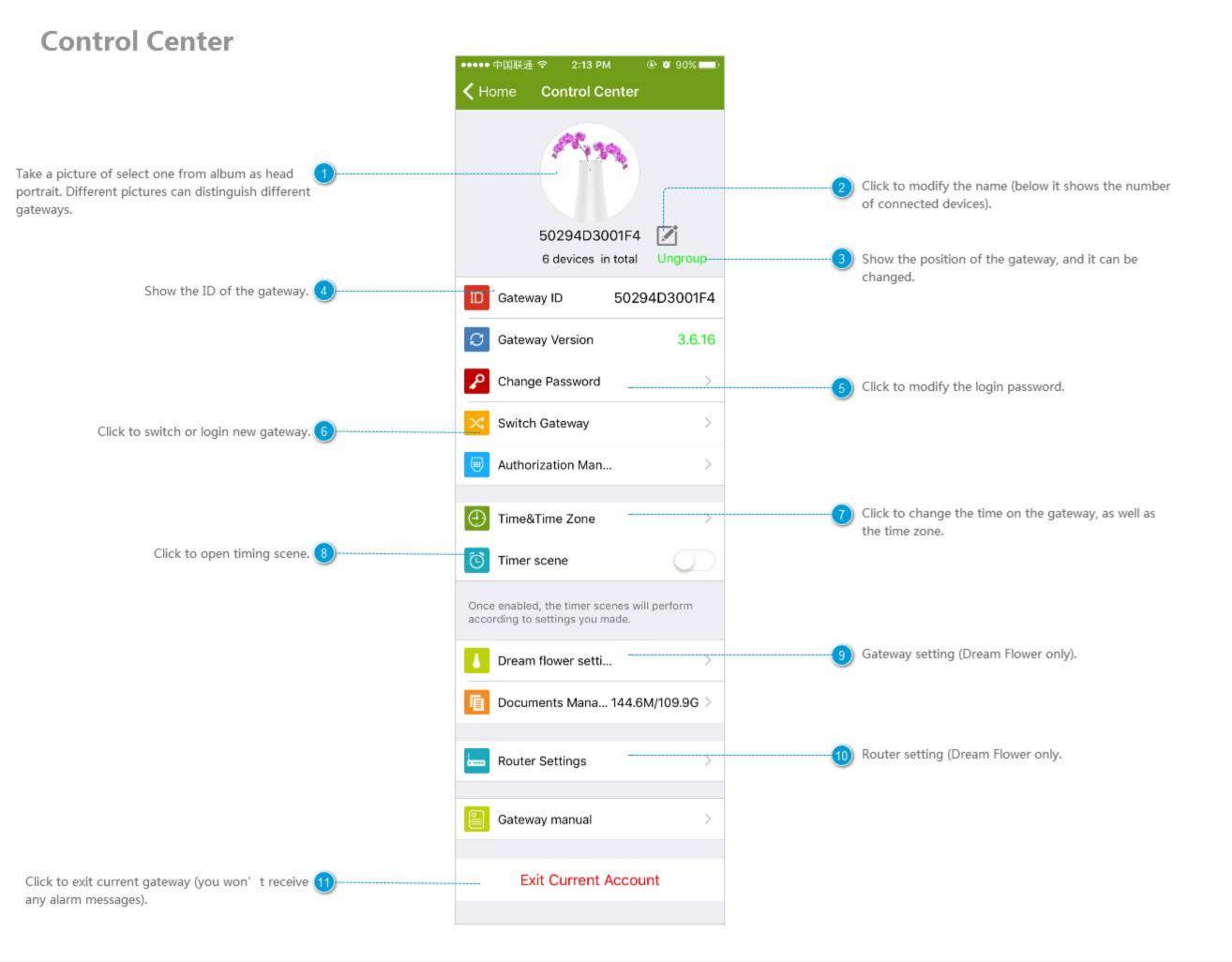

## Modify the password of gateway

| ••••• 中国联通 🗢 | 1:56 PM      | Ø 91%     Ø 91%     Ø |
|--------------|--------------|-----------------------|
| K Home Co    | ntrol Center |                       |
|              | Î            |                       |
| Gateway pa   | assword mod  | ification             |
| Old Password |              | 3                     |
| New Password |              |                       |
| New passwor  |              | 4                     |
| Cancel       |              | ок                    |
| Authorizati  | ion Man      | 2                     |
| Time&Time    | e Zone       | >                     |
|              |              |                       |

# Switch the gateway

| 50294D10131D |                               |
|--------------|-------------------------------|
| 50294D400F6F |                               |
| 50294D4048D0 |                               |
| 103BAD7D34C9 |                               |
| 18E7CFC5C939 | gateways you connected before |
| 44286B6BED31 |                               |
| 50294D4019C4 |                               |
| 50294D4019C4 |                               |

#### **Time Zone**

| ••••• 中国联通 🗢 1:56 PM ⑧ Ø 91% 💶)                                                  |                                                                                                    |
|----------------------------------------------------------------------------------|----------------------------------------------------------------------------------------------------|
| Control Center Time&Time Zone                                                    |                                                                                                    |
| Sync time automatically                                                          |                                                                                                    |
| Once started, the time of your cellphone will sync to the gateway automatically. | with the time in phone system.                                                                     |
| Time Zone Setting GMT+8:00>                                                      | Choose the time zone where the gateway sits (it can be synchronize with phone system or manually). |

#### **Dream Flower Setting**

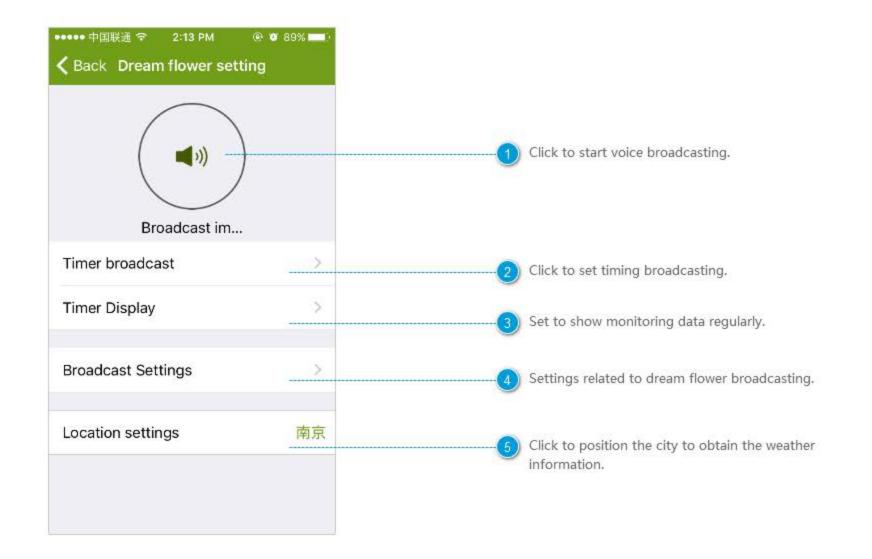

## **Timing Broadcasting**

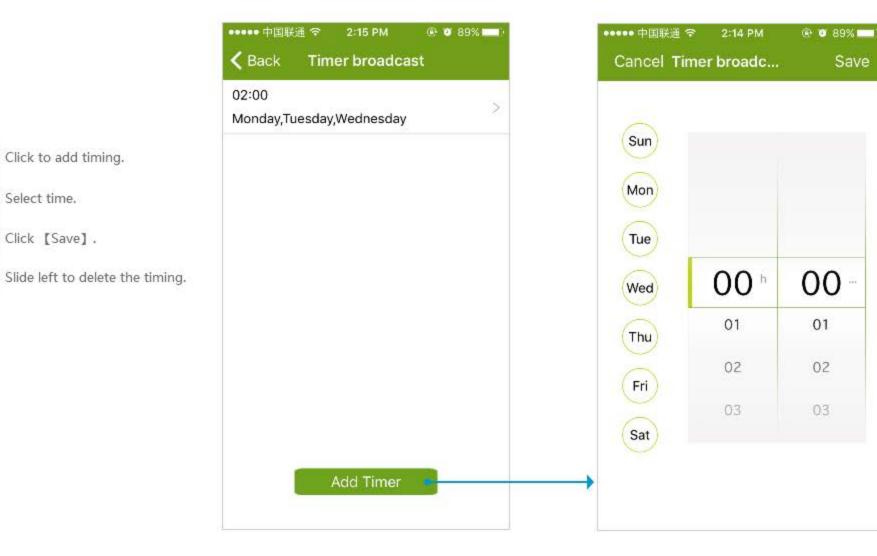

# **Timing Display**

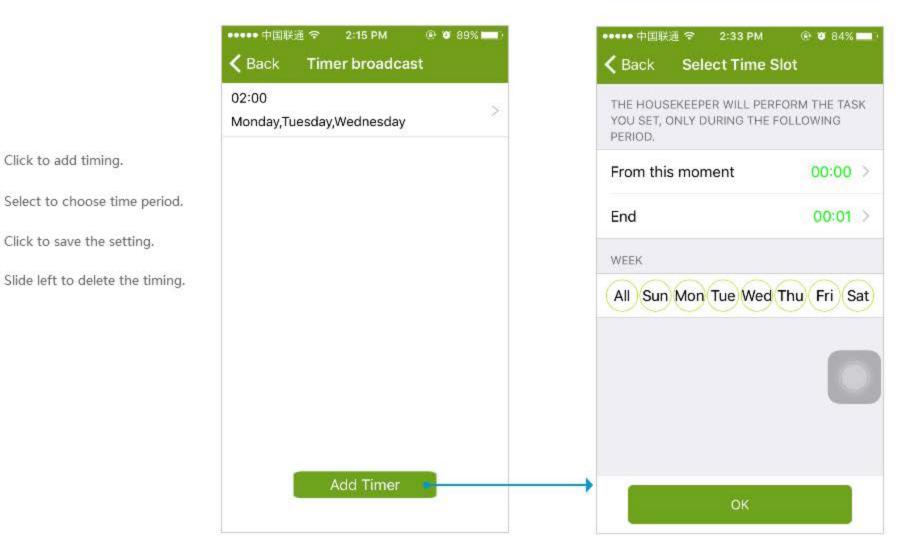

### **Broadcast Setting**

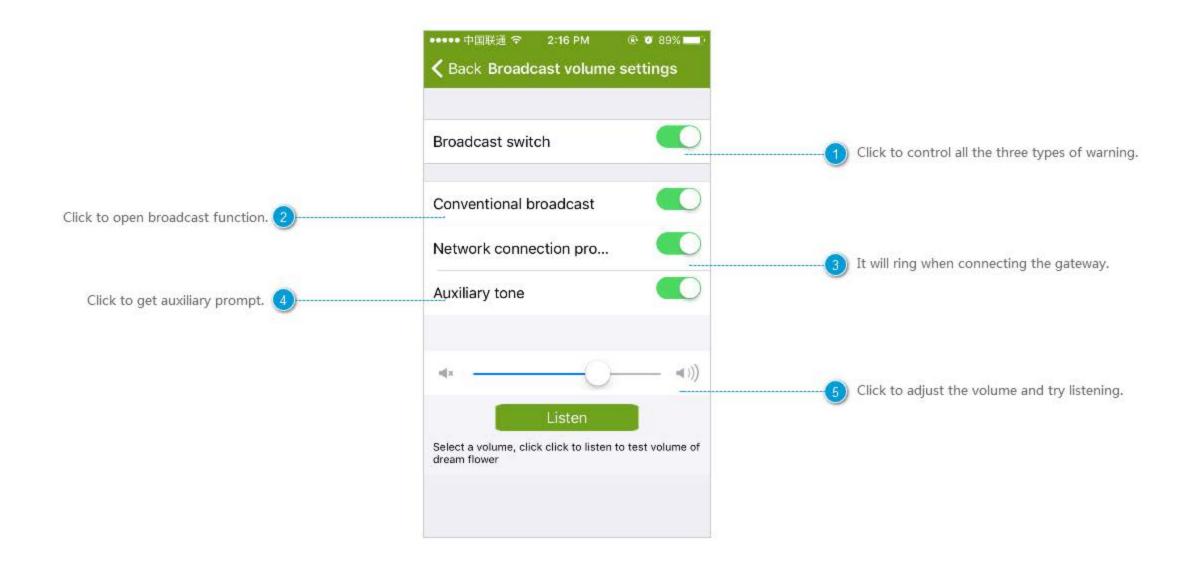

## **Location Setting**

Slide up and down, or input the city directly.

| ••••• 中国联通 令 | 2:16 PM        | @ Ø 89% 💶 ) |
|--------------|----------------|-------------|
| < Dream Flow | City Selection | n           |
| 输入所在地区       | 《名或者字母         |             |
| 自动定位         |                |             |
| 北京           |                |             |
| 上海           |                |             |
| 广州           |                |             |
| 深圳           |                |             |
| 天津           |                |             |
| 重庆           |                |             |
| 南京           |                |             |
| 无锡           |                |             |
| 苏州           |                |             |
| 杭州           |                |             |

### **Router Setting**

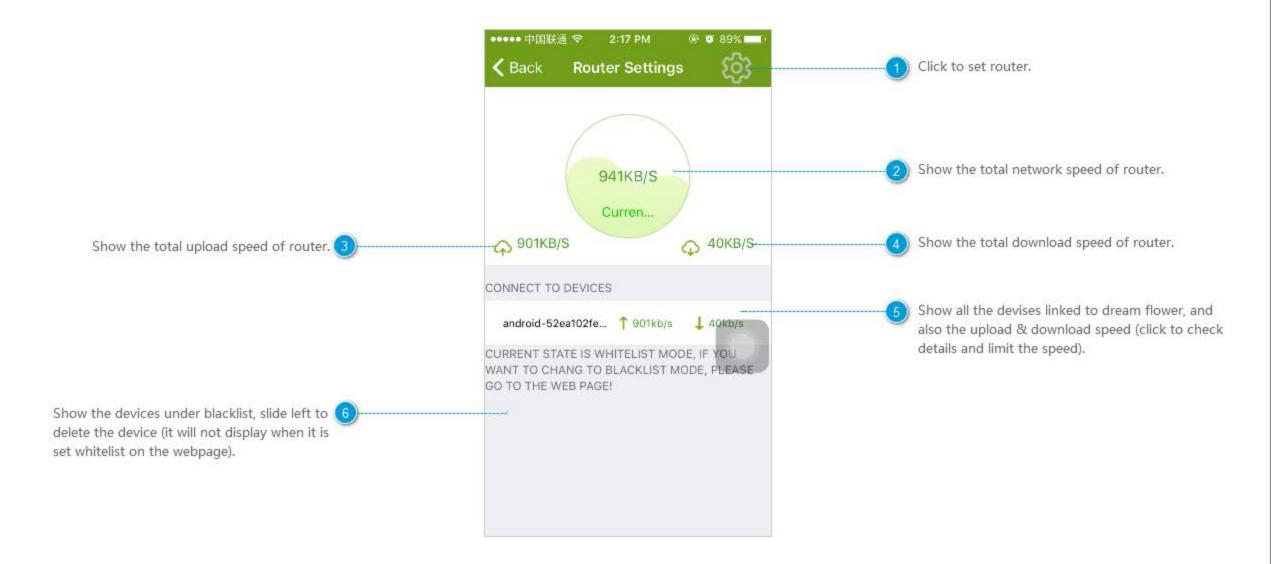

### Setting

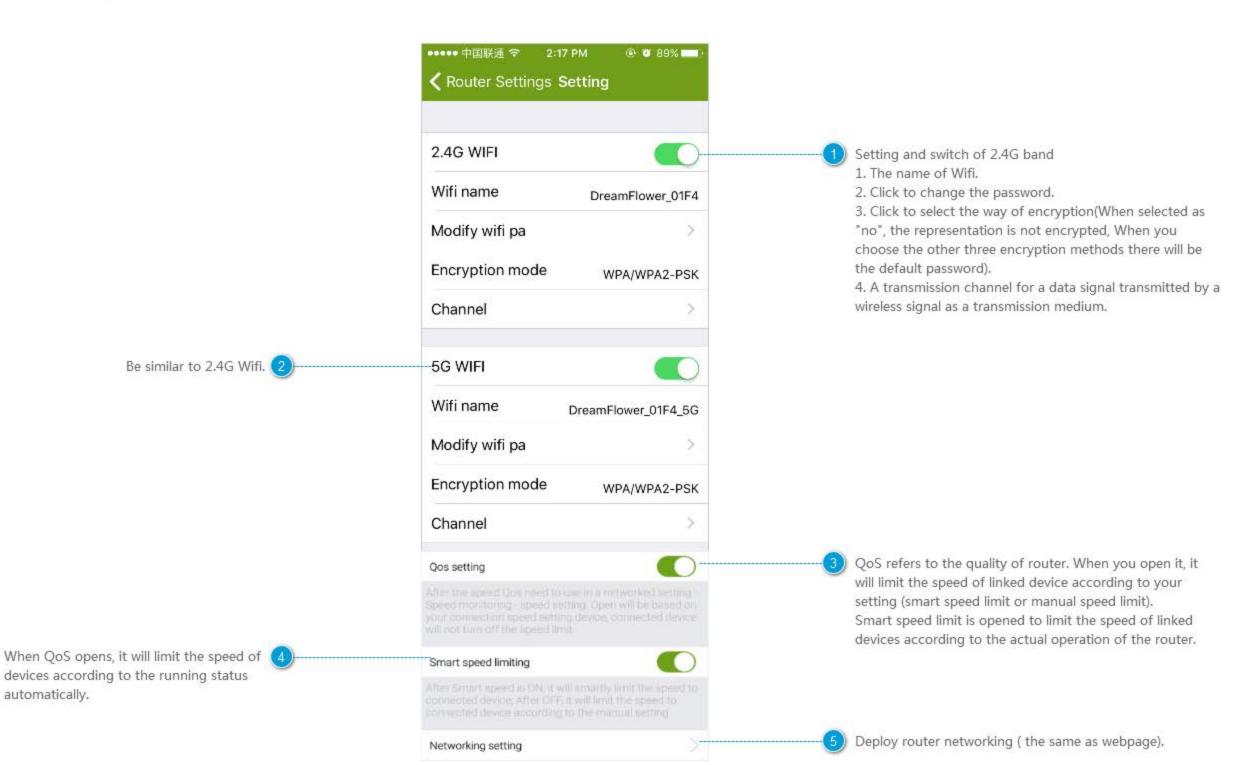

#### Scene

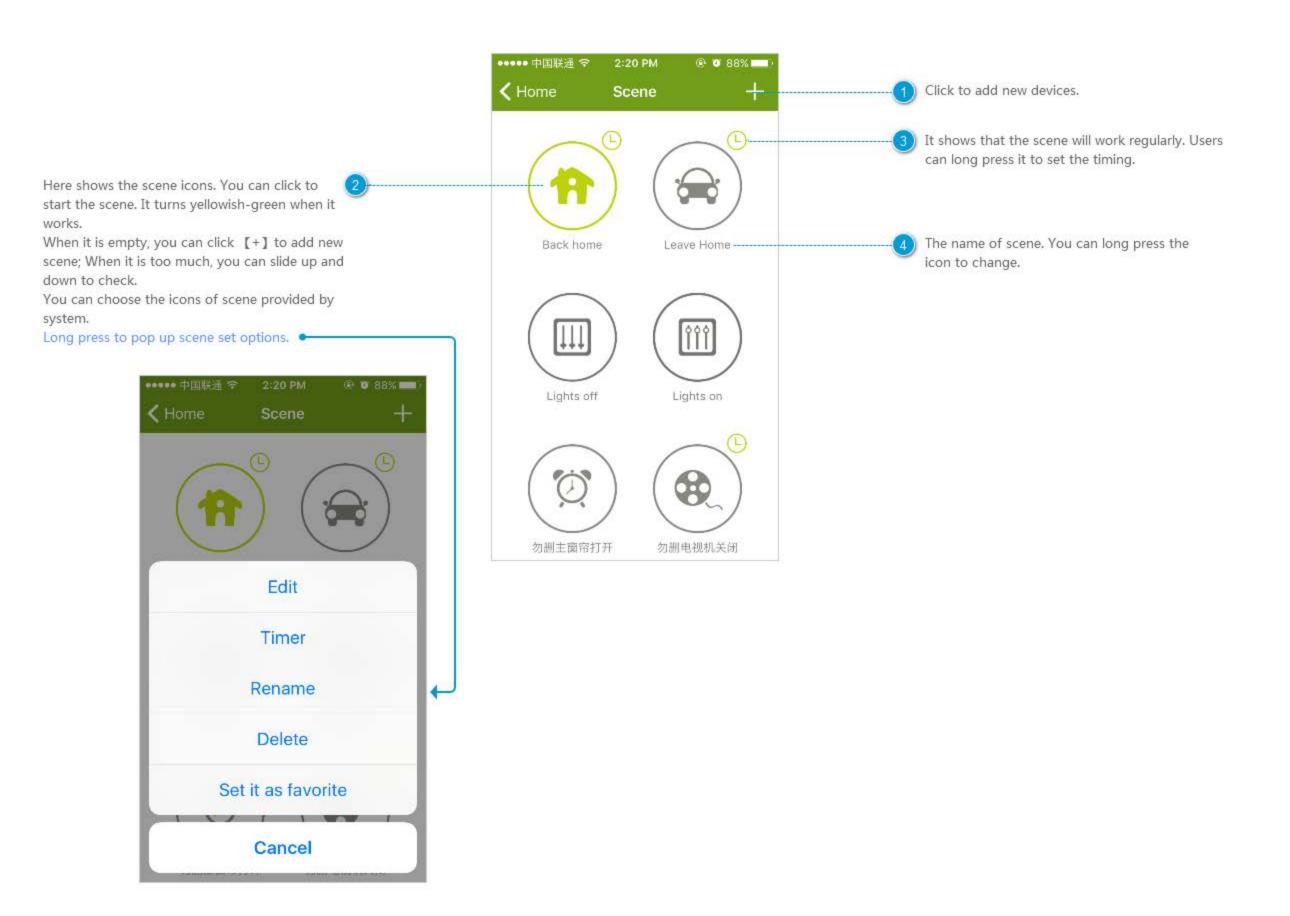

### Set Scenes

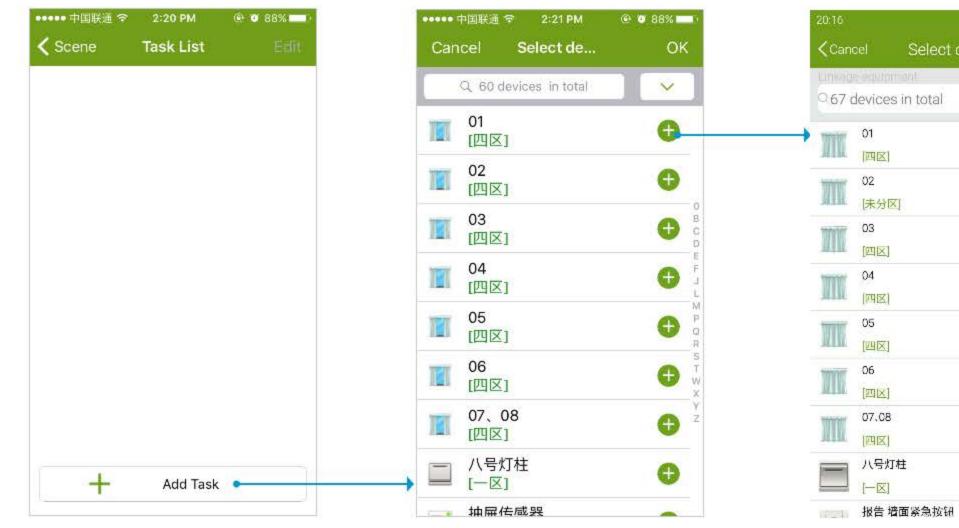

Click to add missions.

| Q 60             | device     | s in total   | <u> </u>     |
|------------------|------------|--------------|--------------|
| 01<br>[四]        | <u>×</u> ] | All          | $\checkmark$ |
| 102<br>(四日       | ⊠]         | Lighting     |              |
| - 03             |            | Appliance    |              |
| 四 四              | ⊠]         | Security     |              |
| <b>04</b><br>(四日 | <u>×</u> ] | Comfort      |              |
| 05               |            | Health       |              |
| [四[              | <u>×</u> ] | Unclassified | Π            |
| 06<br>[四[        | X]         |              | <b>O</b>     |
| <b>07、</b><br>四[ | 08<br>X]   |              | <b>e</b>     |
|                  | g灯柱<br>⊠]  |              | Ð            |
| • 抽屉             | ≹住成是       | R.           | -            |

search box. -2 Quickly find the device through device filtering. Click [+] to add the device(The same equipment can be chosen to add multiple times).

| Scene        | Task List | Edit |
|--------------|-----------|------|
| 01<br>(EIIX) | 00        |      |
| Delay        |           | 00s  |
| 103<br>(四区)  | 00        |      |
| Delay        | 5<br>1    | 00s  |
| 04<br>[四区]   | (0)       |      |
| Delay        |           | 00s  |
| 102<br>(四区)  | 00)       |      |
| Delay        | 2         | 00s  |

 2016
 Select device
 OK

 Cancel
 Select device
 OK

 07
 07
 0
 0

 01
 ●
 4
 ●

 02
 ●
 4
 ●

 03
 ●
 ●
 4
 ●

 03
 ●
 ●
 4
 ●

 03
 ●
 ●
 4
 ●

 04
 ●
 ●
 ●
 ●

 04
 ●
 ●
 ●
 ●

 05
 ●
 ●
 ●
 ●

 05
 ●
 ●
 ●
 ●

 05
 ●
 ●
 ●
 ●

 07.08
 ●
 ●
 ●
 ●

 07.08
 ●
 ●
 ●
 ●

 107.08
 ●
 ●
 ●
 ●

 11110
 ●
 ●
 ●
 ●

 11110
 ●
 ●
 ●
 ●

 11110
 ●
 ●
 ●
 ●

 11110
 ●
 ●
 ●
 ●
 </

number of devices, and then click [save]

to save the setting.

 21:39 王
 0% ● Ault = 58

 Add Rules
 Task List
 Save

 ●
 前台=路照明开. ④
 ●

 Delay
 Om 0s
 ●

 ●
 前台=路照明开. ④
 ●

 Delay
 Om 20s
 ●

Set the device one by one.
 1 Click the shortcut on the right to choose the device.

2 Click to set the detail for the device.3 Delay: delay the time after start the scene.4 Order of execution is from top to bottom.5 Click the icon on the top right corner to

unified set.

Delete unnecessary devices; range the order of devices.

1 Click to delete unnecessary devices

2 Hold and slide up and down to adjust the order

3 Click [finish] to save.

## **Timing Scene**

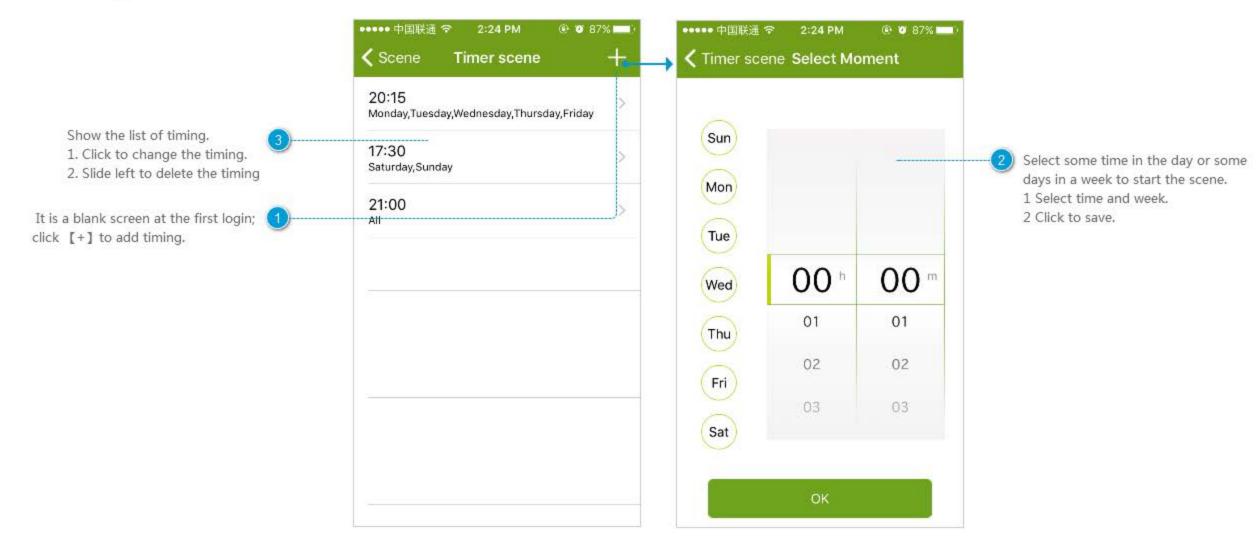

#### **Rename the Scene**

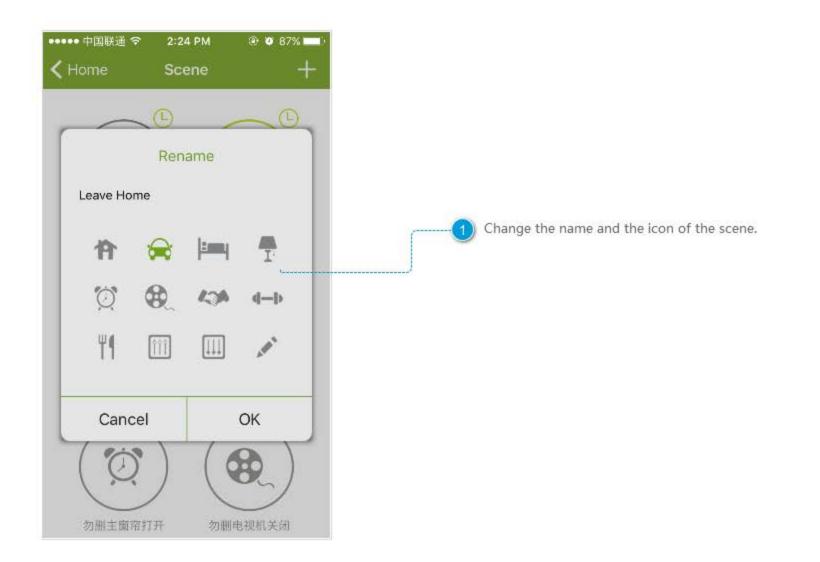

#### **Delete the Scene**

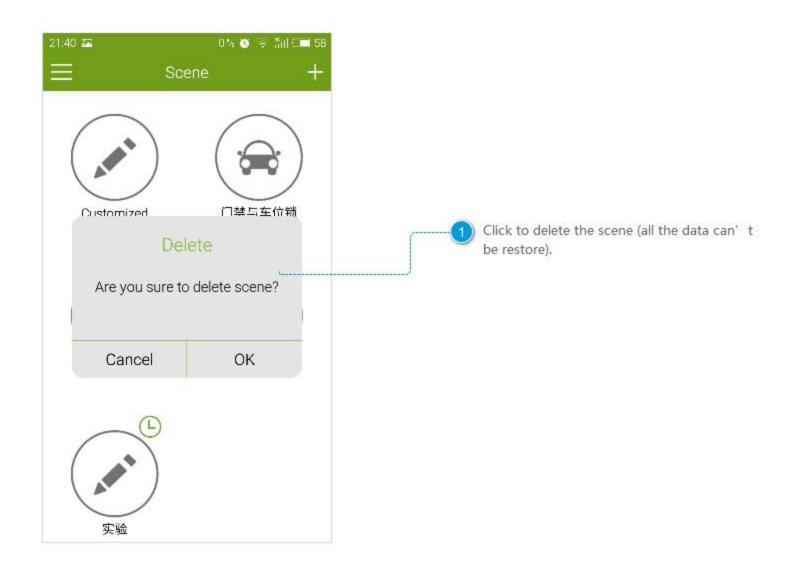

### Add Scene

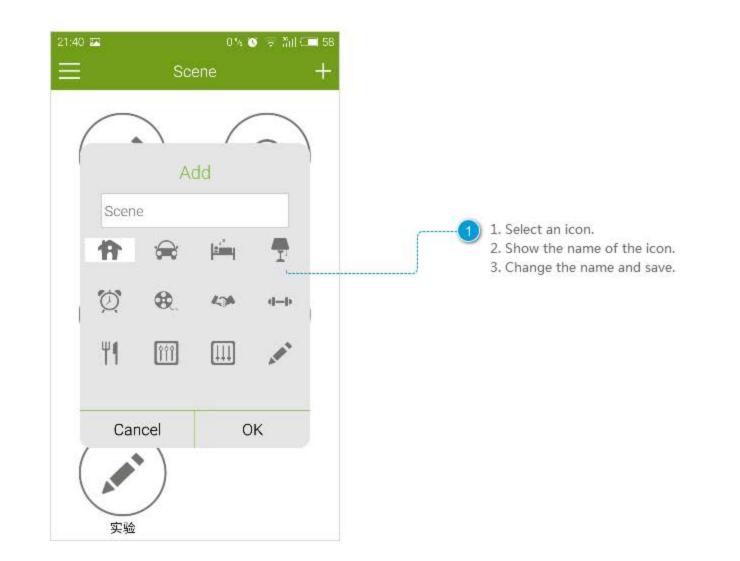

## **Common Devices**

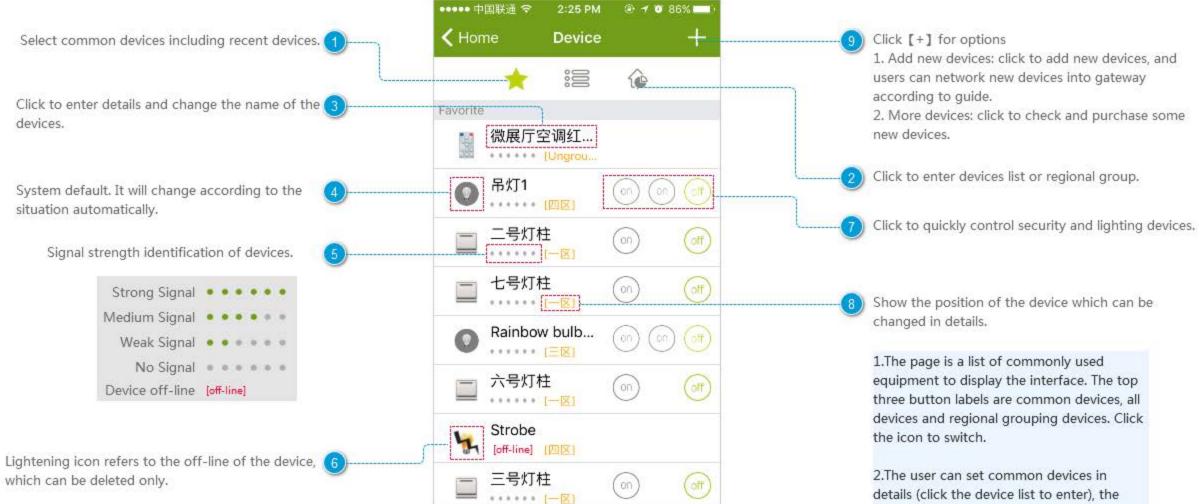

system will automatically put recent devices into common devices list.

#### All Devices

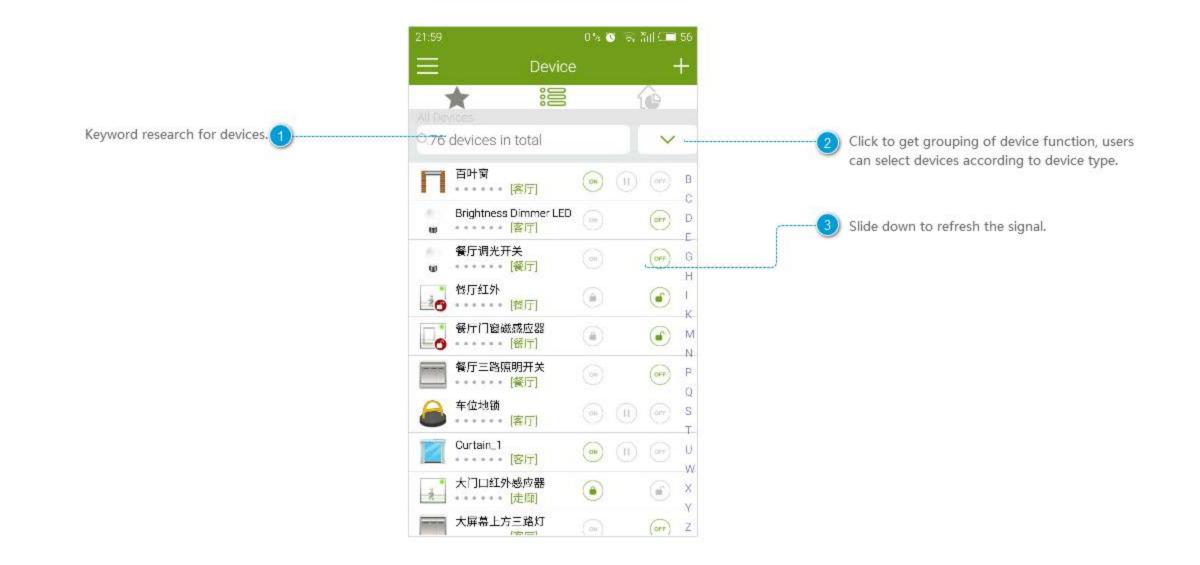

## **Regional Grouping**

6

0

6

0

1

Skip

6

0

6

0

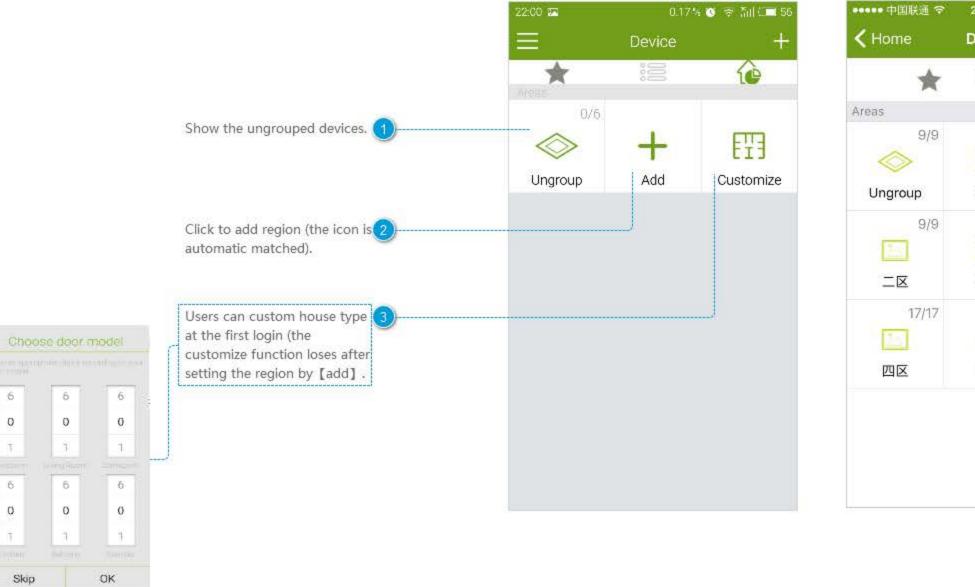

2:25 PM @ 0 86% + Device ::: te 22/22 2/3 20 三区  $-\mathbf{X}$ 4/4 2/2  $\langle \rangle$ 全区 未知区域 + Add

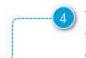

The single subscript (2/3) refers there are three devices in the region. Two of the devices are on line.

The icon is selected by keyword. When the device is unable to identify, it will fall into Ungroup.

### Set Region

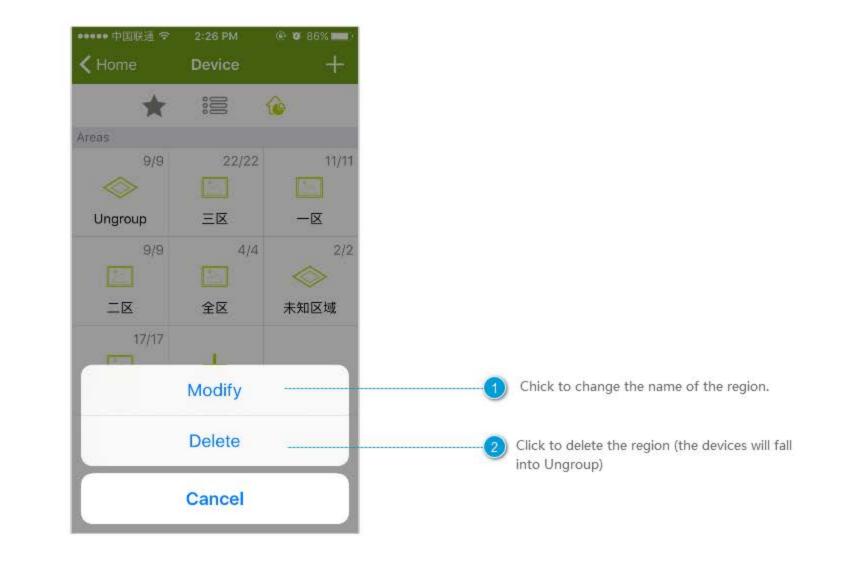

### **Device Details-Rainbow bulb**

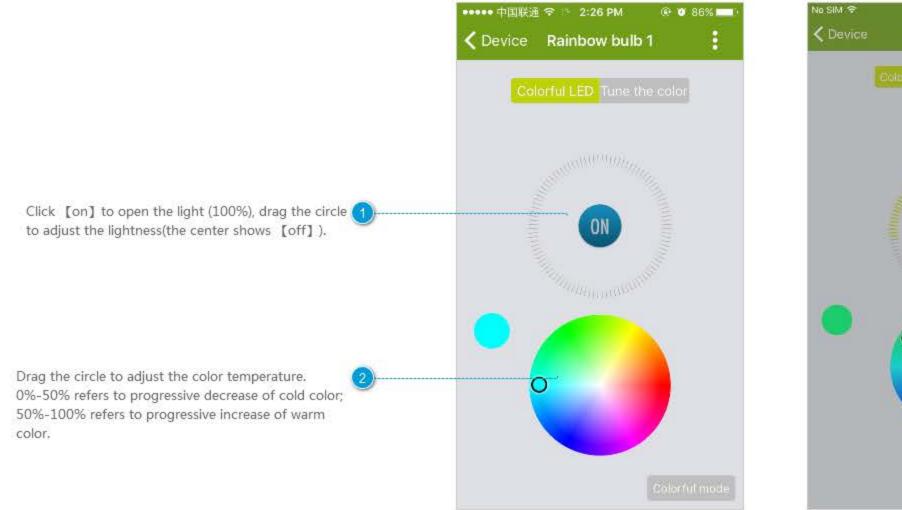

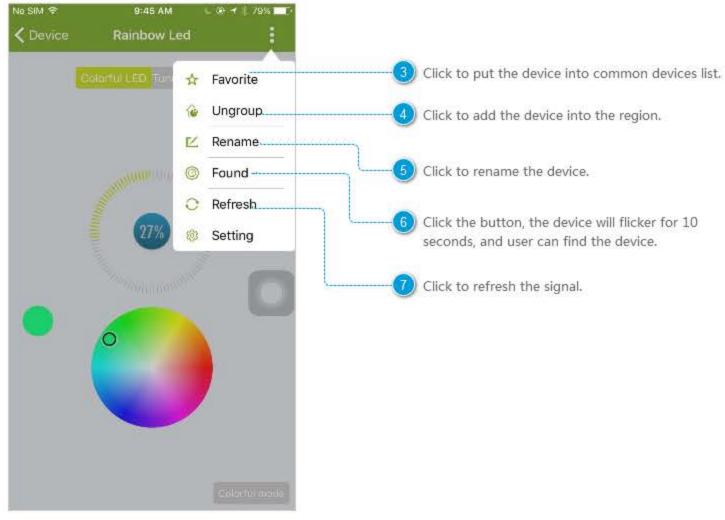

### **Device Details-Leaking Sensor**

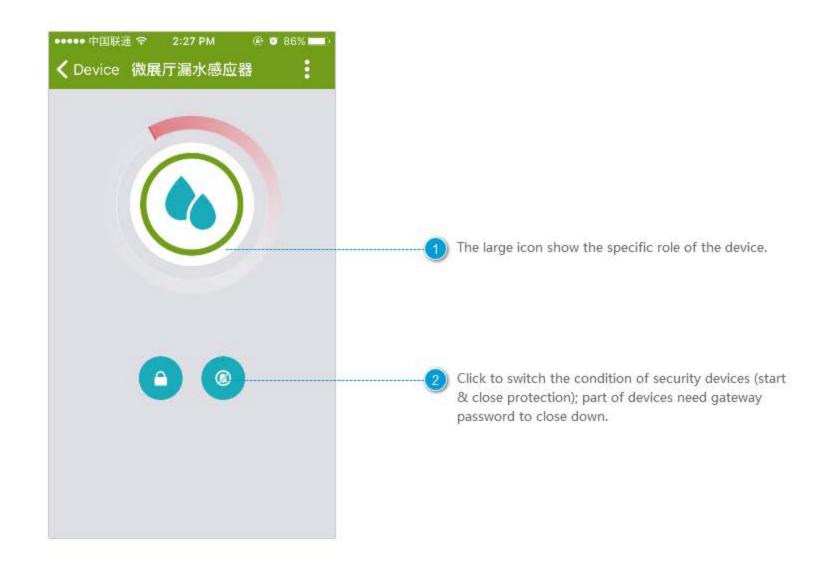

## **Device Details-Air Quality**

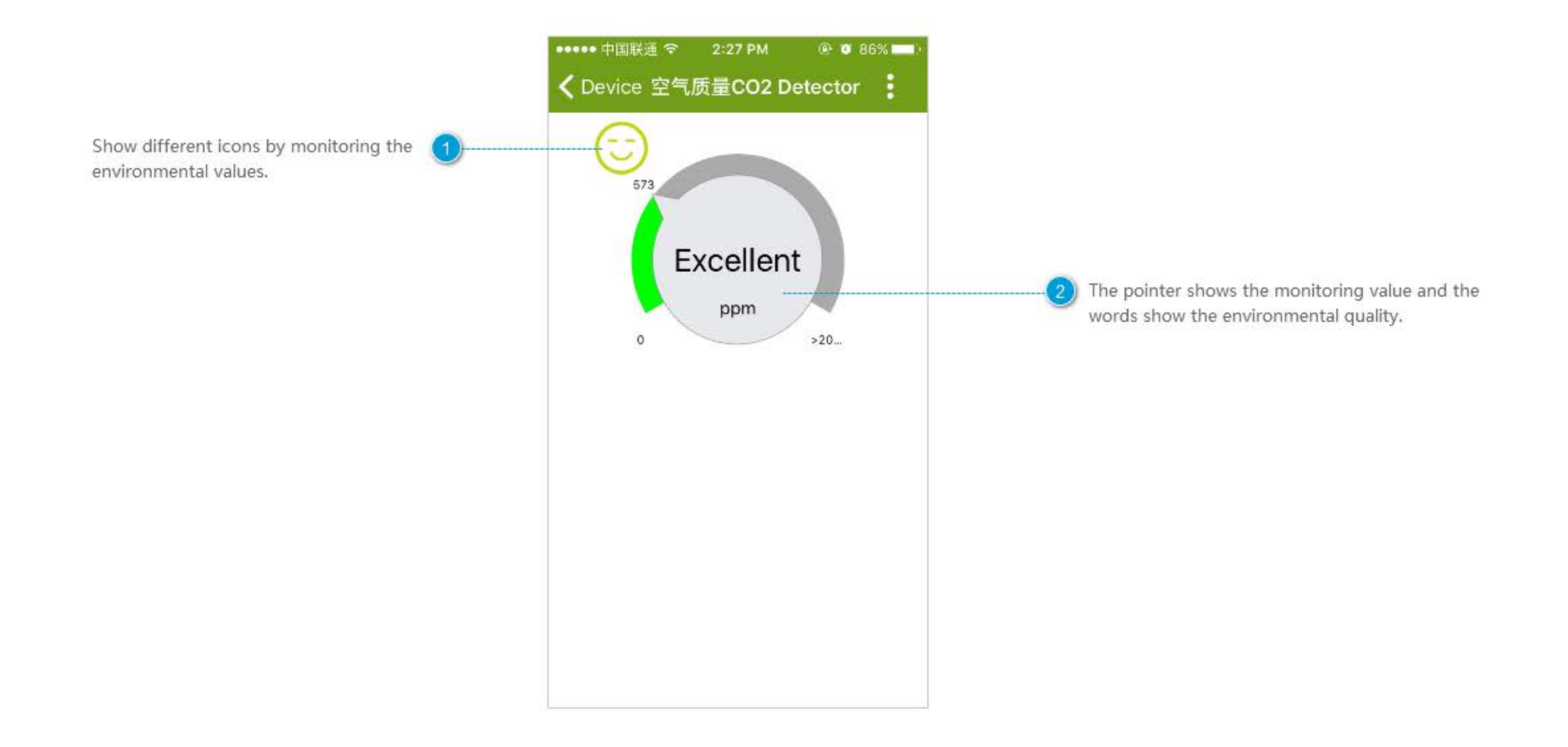

#### Housekeeper

Housekeeper refers to a rule to perform the action which includes trigger event, constraints (when it is triggered and satisfies some constraints, housekeeper will perform the action).

It a simple example of housekeeper rules. Users can create rules according to similar process.

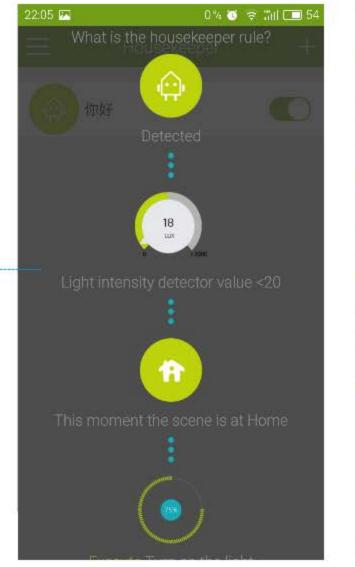

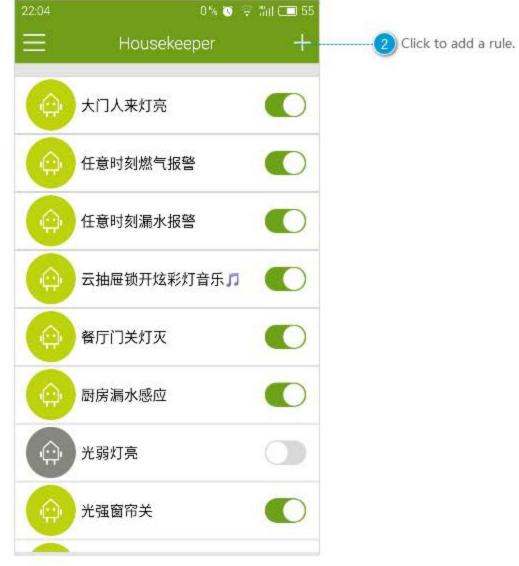

### Add Rules

The name of the rule is required. It can be named after the usage of the rule, and it is modified.

1)

Click to set limiting condition. Limiting condition is necessary to carry out the actions after triggering. Note:

1. The limiting condition can be null.

2. Users can choose the relationship between conditions, like or, and.

| Customized name, required.         If (When any of the following events occur)         + Set the trigger event         Restricted Condition         + Set restricted condition         Execute Task         OTask    Click to set trigger events. When it is opened and satisfies the constraints, corresponding mission work Note:          1. Trigger events are mandatory to fill in. And choose condition change of one scene as a trigger event is impossible.         2. Users can add more than one trigger event. And a one of them is triggered, corresponding mission work one of them is triggered, corresponding mission work one of them is triggered, corresponding mission work one of them is triggered, corresponding mission work one of them is triggered, corresponding mission work one of them is triggered, corresponding mission work one of them is triggered, corresponding mission work one of them is triggered, corresponding mission work one of them is triggered, corresponding mission work one of them is triggered, corresponding mission work one of them is triggered, corresponding mission work one of them is triggered, corresponding mission work one of them is triggered, corresponding mission work one of them is triggered, corresponding mission work on the other one of them is triggered.                                                                                                    | K Back Add R               | Rules Save        |                                                          |
|----------------------------------------------------------------------------------------------------|----------------------------|-------------------|----------------------------------------------------------|
| <ul> <li>Click to set trigger events. When it is opened and satisfies the constraints, corresponding mission work Note:         <ol> <li>Trigger events are mandatory to fill in. And choose condition change of one scene as a trigger event is impossible.</li> <li>Users can add more than one trigger event. And a one of them is triggered, corresponding mission work one of them is triggered, corresponding mission work one of them is triggered when the change and switch of devices which is similar to set the change and switch of devices which is similar to set the change and switch of devices which is the change and switch of devices which is the change and switch of devices which is the change and switch of devices which is the change and switch of devices which is the change and switch of devices which is the change and switch of devices which is the change and switch of devices which is the chan</li></ol></li></ul>    | Name                       |                   |                                                          |
| If (When any of the following events occur)       satisfies the constraints, corresponding mission work Note:         It is the trigger event       It is the constraints, corresponding mission work Note:         Restricted Condition       It is the constraints, corresponding mission work Note:         It is the trigger event       It is the constraints, corresponding mission work Note:         It is the condition       It is the constraints, corresponding mission work Note:         It is the condition       It is the constraints, corresponding mission work Note:         It is the condition       It is the condition change of one scene as a trigger event is impossible.         Execute Task       It is the condition of them is triggered, corresponding mission work Note:         It is the condition       It is the condition         Execute       OTask         It is the condition       It is the condition         Execute       OTask         It is the condition       It is the condition         It is the condition       It is the condition         Execute       OTask         It is the condition       It is the condition         It is the condition       It is the condition         It is the condition       It is the condition         It is the condition       It is the condition         It is the condition       It is the co                                                                                                    | Customized name,r          | required.         |                                                          |
| <ul> <li>Set the trigger event</li> <li>Restricted Condition</li> <li>Set restricted condition</li> <li>Execute Task</li> <li>OTask</li> <li>OTask</li> <li>Click to carry out the action. Action refers to the change and switch of devices which is similar to sett</li> </ul>                                                                                                    | If (When any of the follow | ing events occur) | satisfies the constraints, corresponding mission works.  |
| Execute Task      OTask      OTask      | + Set the                  | trigger event     |                                                          |
| Set restricted condition      Execute Task      OTask      OT | Restricted Condition       |                   |                                                          |
| Execute 0Task Click to carry out the action. Action refers to the change and switch of devices which is similar to sett                                                                                                    | + Set res                  | tricted condition | one of them is triggered, corresponding mission works    |
| change and switch of devices which is similar to sett                                                                                                    | Execute Task               |                   |                                                          |
|                                                                                                    | Execute                    | 0Task>            | change and switch of devices which is similar to setting |
|                                                                                                    |                            |                   |                                                          |
|                                                                                                    |                            |                   |                                                          |

### **Trigger Event**

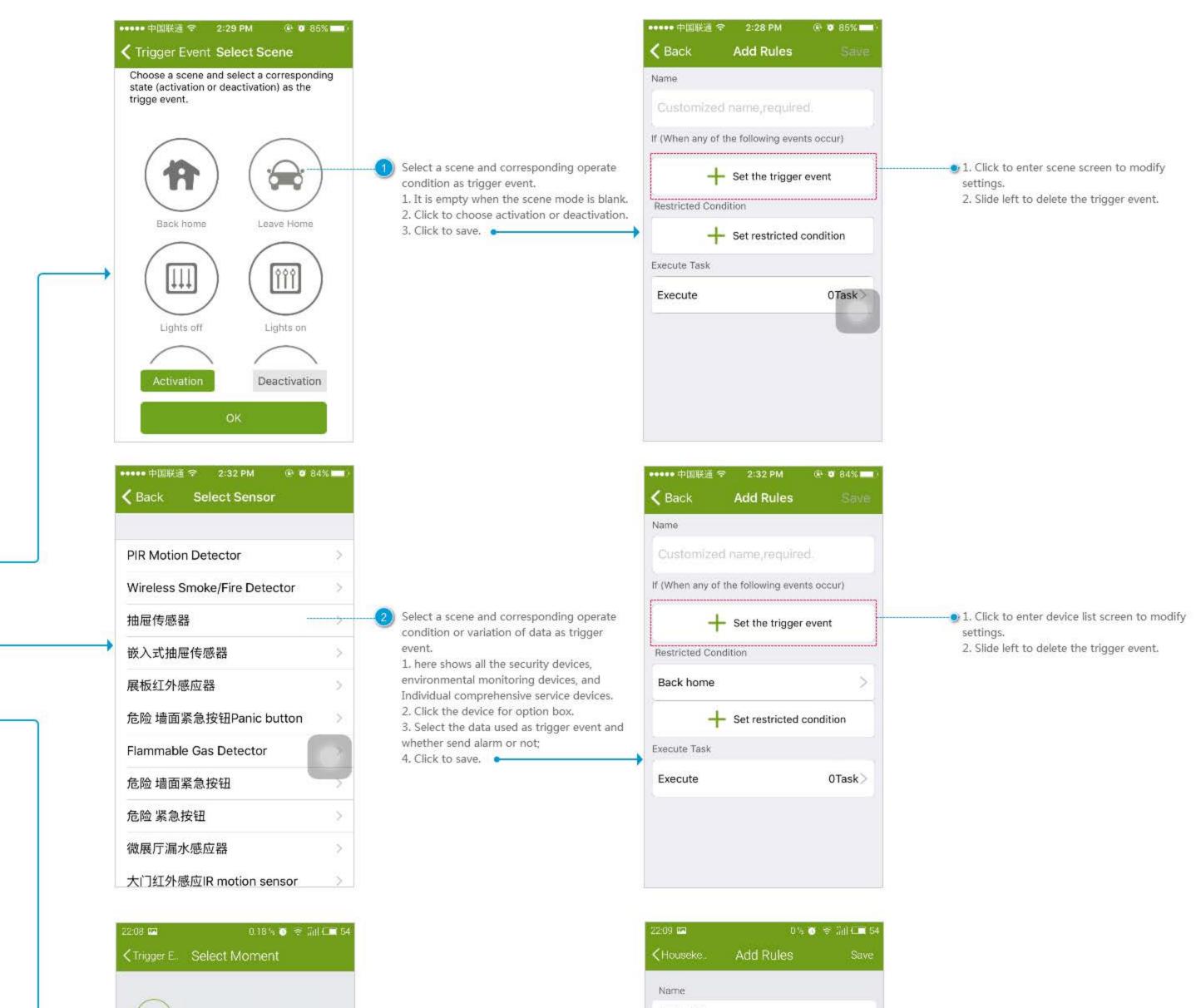

| ene                                                                                 | - 5:             |
|-------------------------------------------------------------------------------------|------------------|
| Select and set a scene as scene t<br>trigger with its activation state or<br>state. |                  |
| Sensor                                                                              | 2                |
| Select a device as trigger event, i<br>start state or close state.                  | trigger with its |
| Moment                                                                              | 2                |
| Select execution time and circula<br>rigger event.                                  | te time as a     |

| Sun | 19              | 05                |                                                                    |
|-----|-----------------|-------------------|--------------------------------------------------------------------|
| Mon | 20              | 06                |                                                                    |
| Tue | 21              | 07                | <ol> <li>Select time.</li> <li>Select week (repeat even</li> </ol> |
| Wed | 22 <sup>h</sup> | 08 <sup>min</sup> | 3. Click to save. •                                                |
| Thu | 23              | 09                |                                                                    |
| Fri | 00              | 10                |                                                                    |
| Sat | 01              | 11                |                                                                    |

Select time or week as trigger event (the action is carried out by the time)

2. Select week (repeat every week).

| 22:09 🛤              | 0% 🚳                      | 😤 iini 🗂 5 |
|----------------------|---------------------------|------------|
|                      | Add Rules                 | Save       |
| Name                 |                           |            |
| 大门人来灯亮               |                           |            |
| If (When any c       | f the following events o  | occur)     |
| 22:09<br>Tuesday Wed | nesday Thursday           | >          |
|                      | Set the trigger event     |            |
| Restricted con       | idition (optional)        |            |
| 演示/                  |                           | >          |
| +                    | "Set restricted condition |            |
| Execute Task         |                           |            |
|                      |                           | 2Task      |
| Message Noti         | fication                  |            |

## **Limiting Condition**

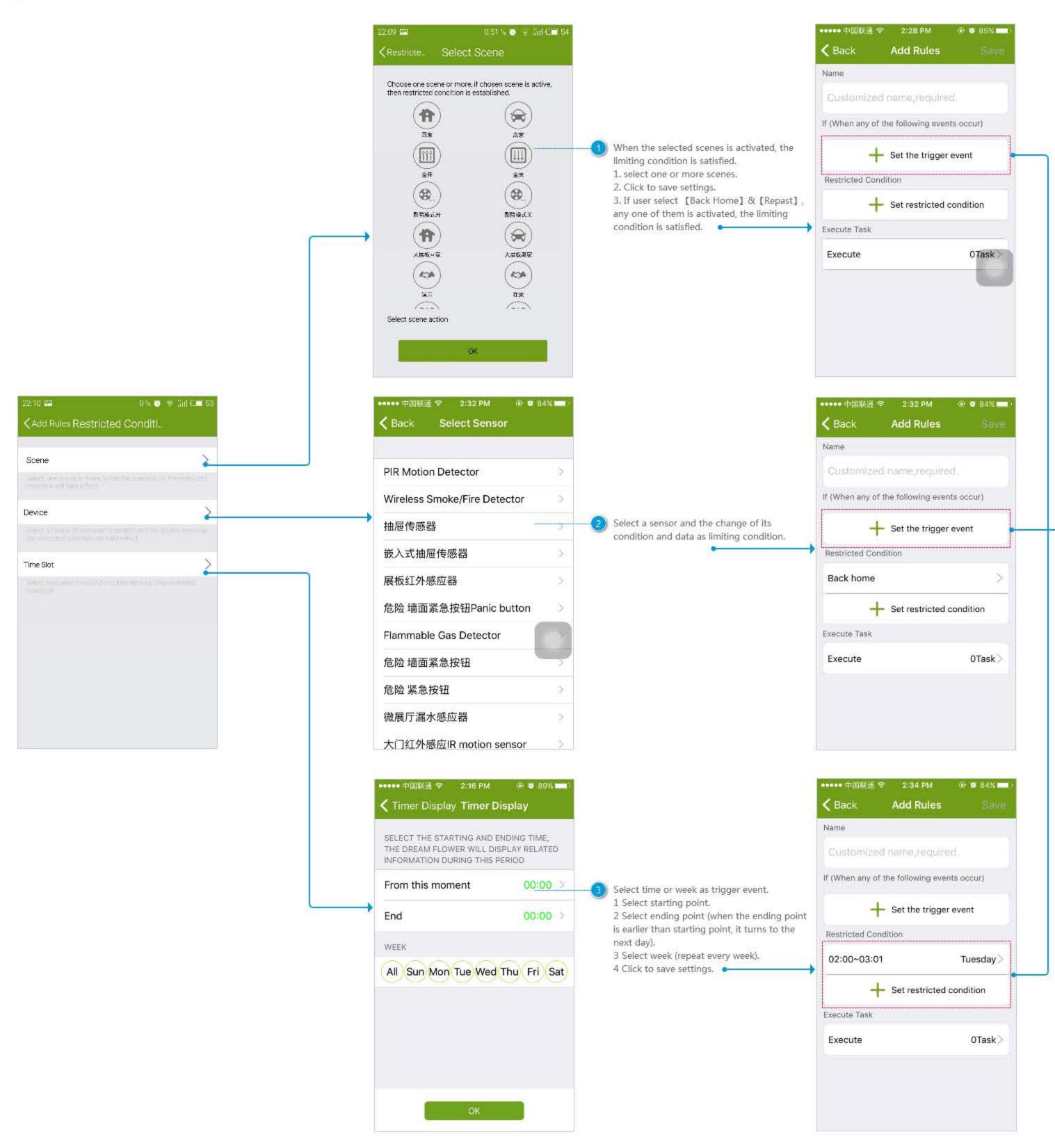

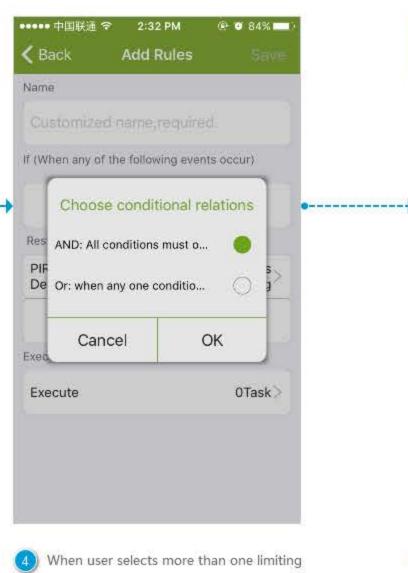

conditions, the relationship need to be chosen as well; And: The action works when all the conditions are satisfied.

Or: The action works when any of the conditions is satisfied.

Click to enter limiting condition screen.

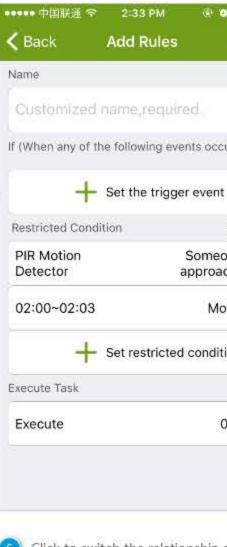

(5) Click to switch the relationship among multiple limiting conditions.

| And Or                |   |
|-----------------------|---|
| ۲)<br>And Or<br>ne is |   |
| And Or                |   |
| And Or                |   |
| And Or                |   |
| ne is                 |   |
| ne is                 |   |
|                       | l |
|                       |   |
| nday>                 |   |
| on                    |   |
| Task>                 |   |

# Finding

|                                                                                                    | •••••• 中国联通       |  | China Telecom 🖾 🕡 🖉 46% 🕮 14:42<br>Explore(Lab)                                                                                                    |  |                    |  |
|----------------------------------------------------------------------------------------------------|-------------------|--|----------------------------------------------------------------------------------------------------|--|--------------------|--|
| Click to set GPS scene (setting a destination and distance). When the phone detects the distance.<br>When it is opened, user can carry out the scene 2 | Location<br>Shake |  | NFC   Open scenes or devices quickly via NFC tag   Image: Shake state of the scenes or devices quickly   Shake phone to open scenes or devices quickly   Image: Scenes and devices can perform automatically through with   Image: Scenes and devices can perform automatically through with   Image: Scenes and devices can perform automatically through with   Image: Scenes and devices can perform automatically through with   Image: Scenes and devices can perform automatically through with   Image: Scenes and devices can perform automatically through with |  | Click to<br>by NFC |  |
|                                                                                                    |                   |  | Chaimer.                                                                                                    |  |                    |  |

e set quick performing the scene or devices C tag.

o set Wifi Scene (performing the scene or s by connecting or breaking the special Wifi).

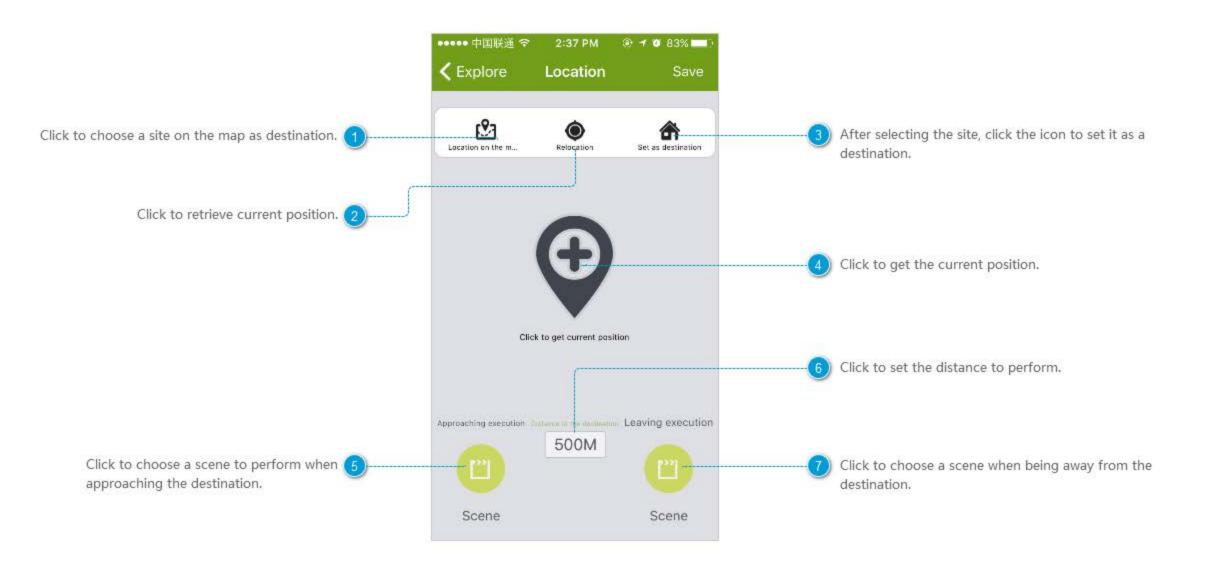

#### Shake

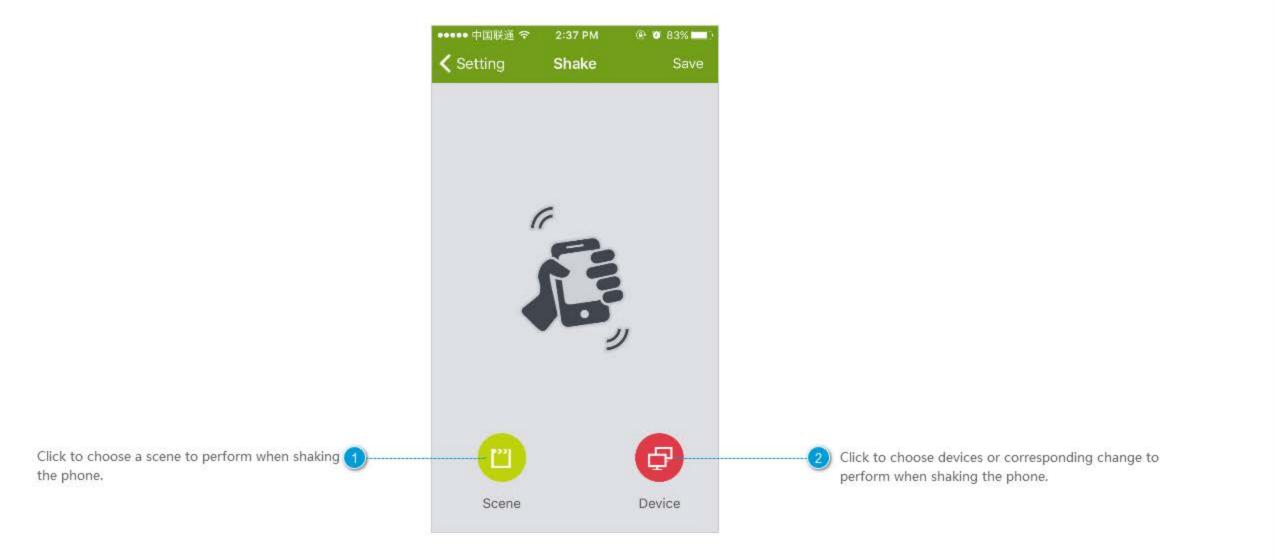

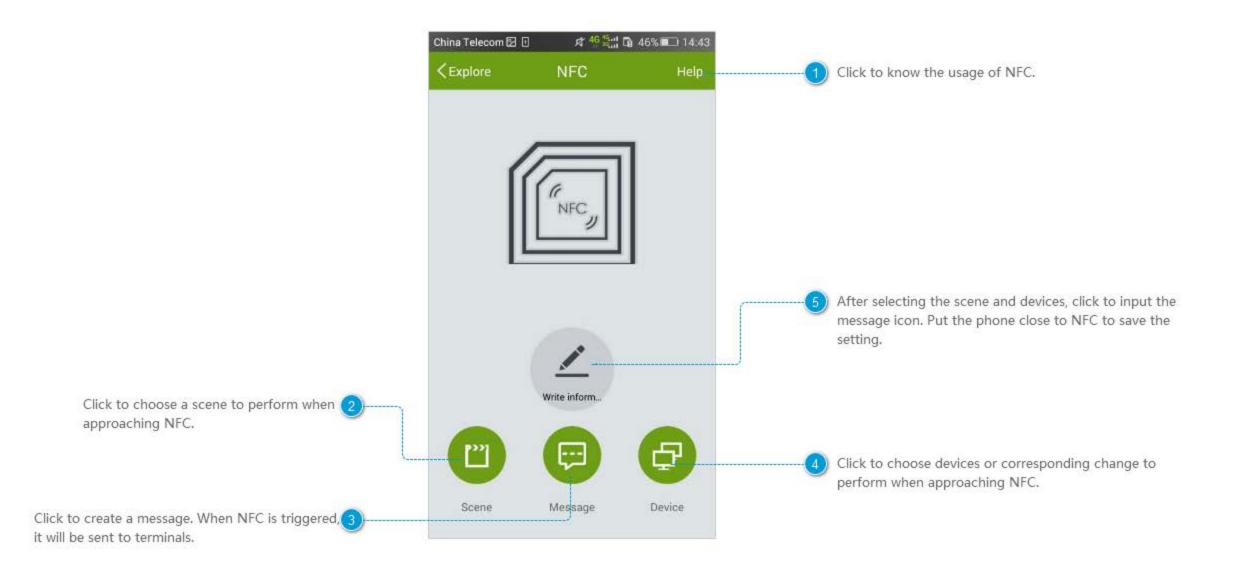

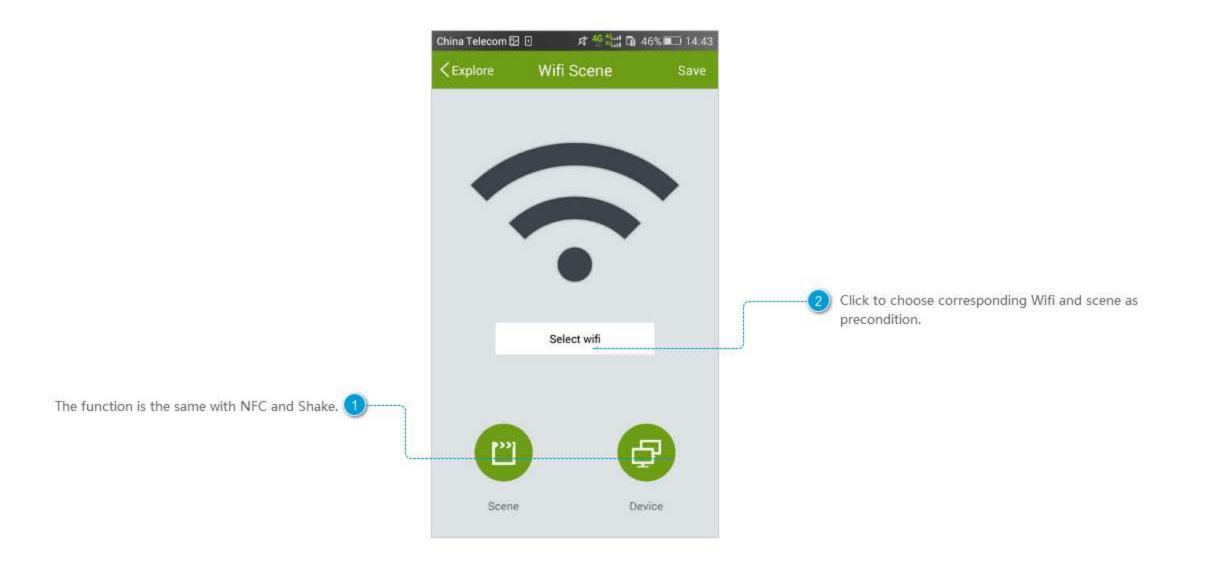

#### **Select Wifi**

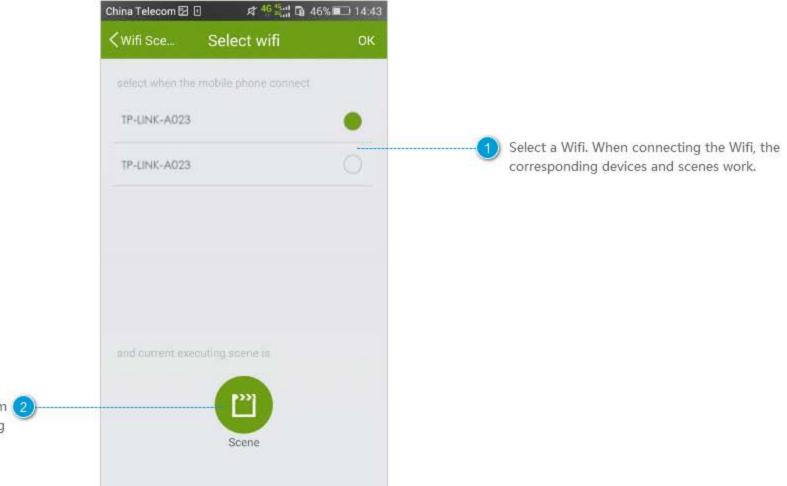

Select a scene as precondition (when the system 2) enters the scene you chosen, the corresponding actions work).

## Setting

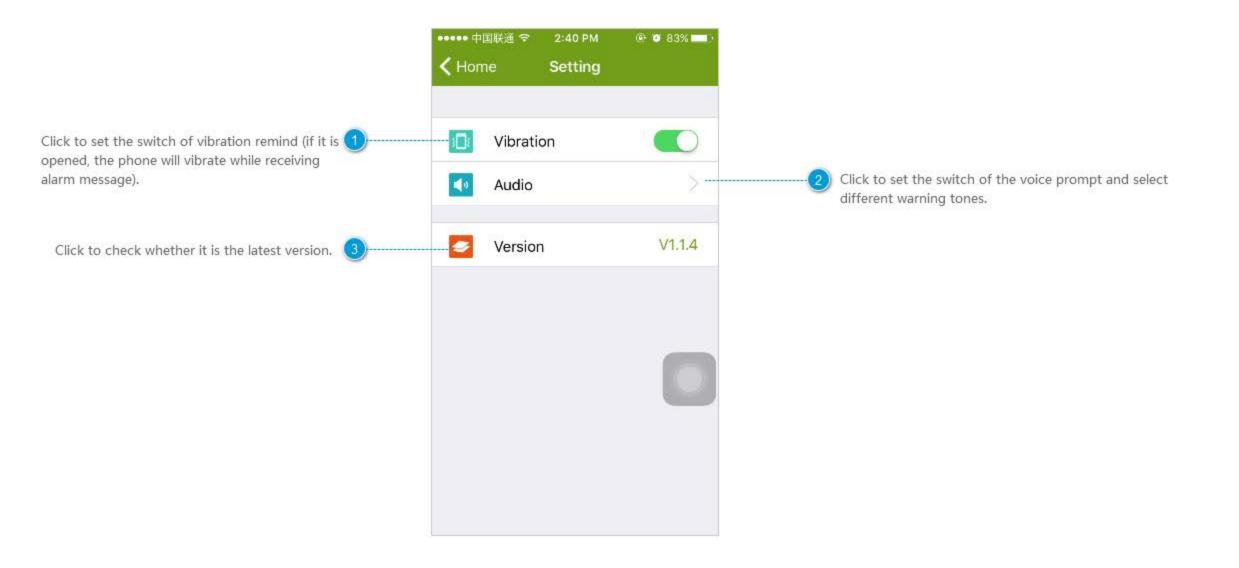

## **Voice Warning**

Click [Speed] to set the speed of the voice notification; Click the button on the right to have voice notification.

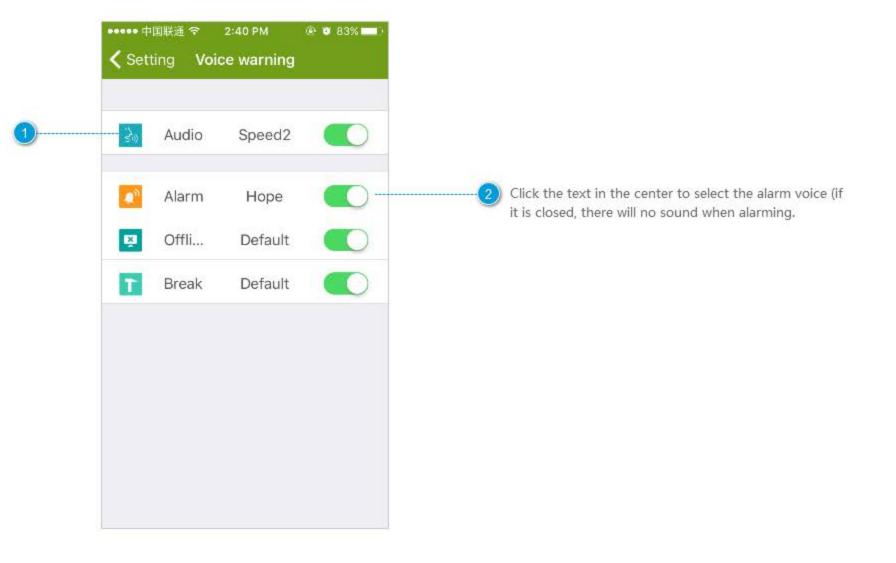

#### Camera

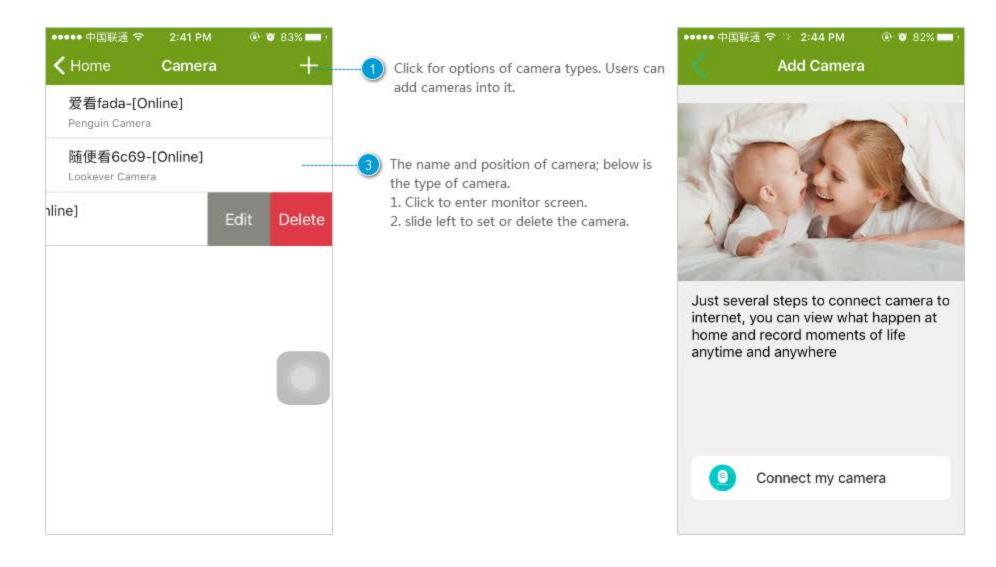

#### **Monitor Screen**

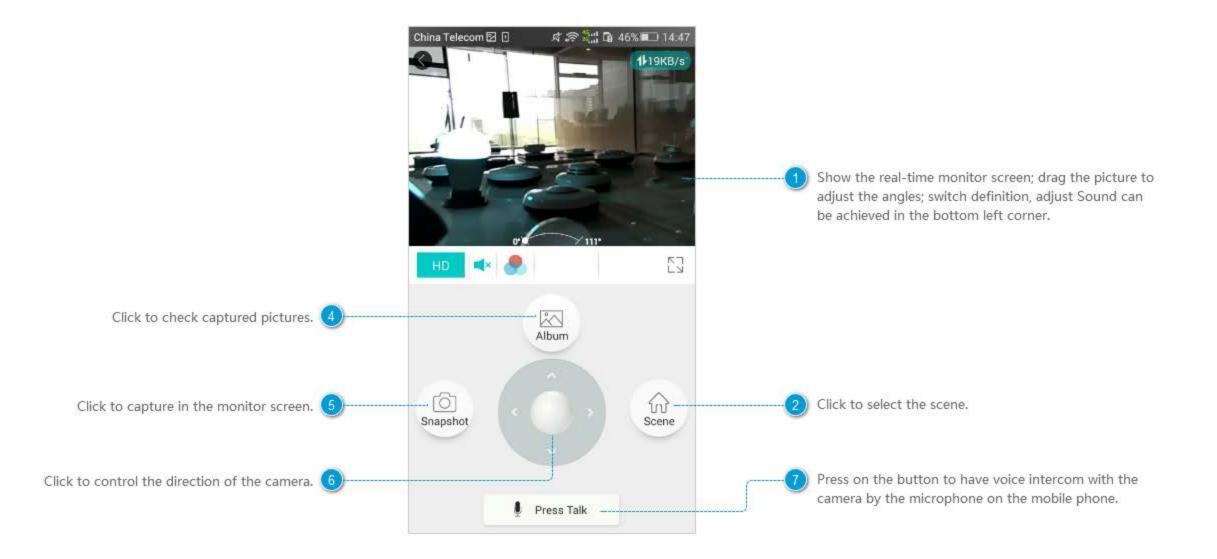